## Mettre un client dans un domaine

Faire « Démarrer », « Ordinateur », Clic droit puis « Propriétés ».

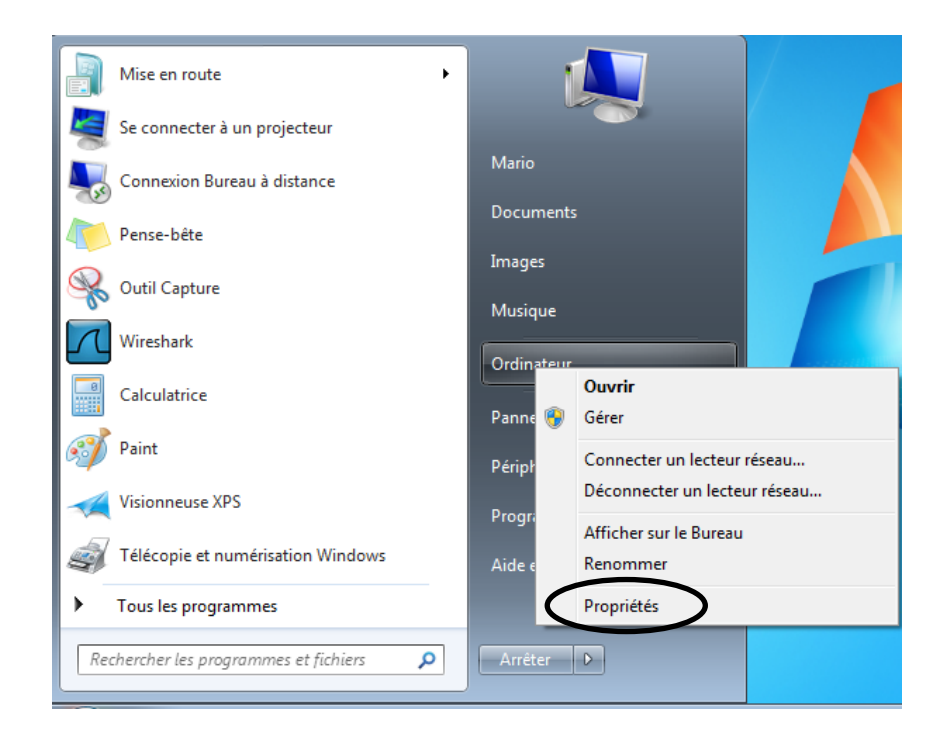

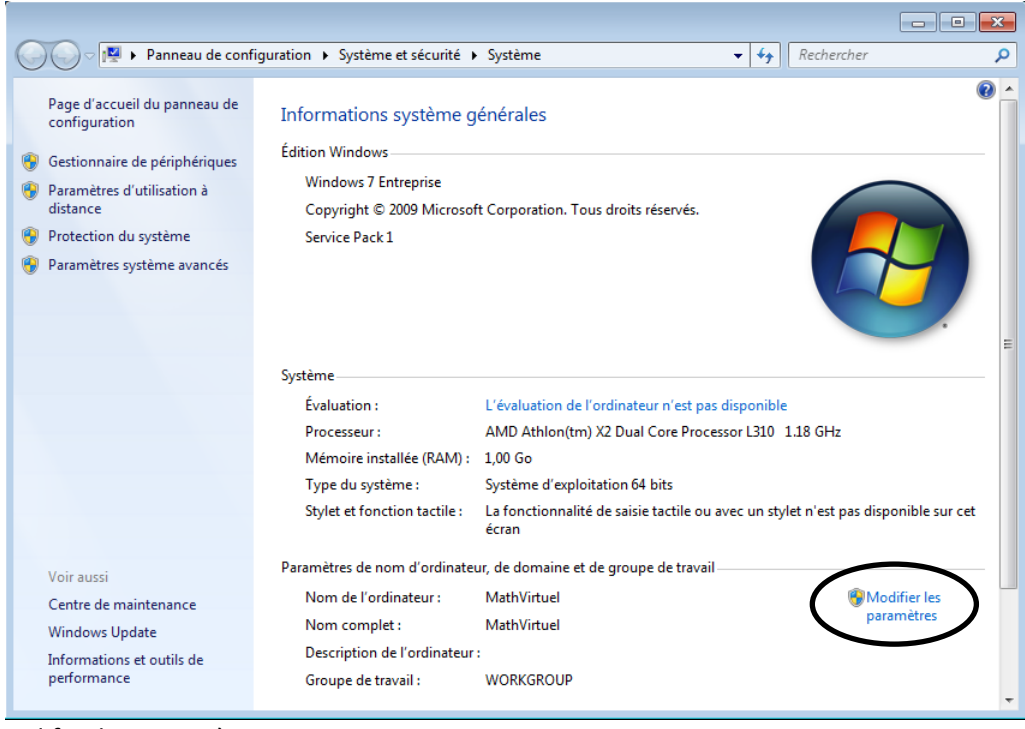

Puis « Modifier les paramètres ».

Dans l'onglet « Nom de l'ordinateur », cliquez sur « Modifier ».

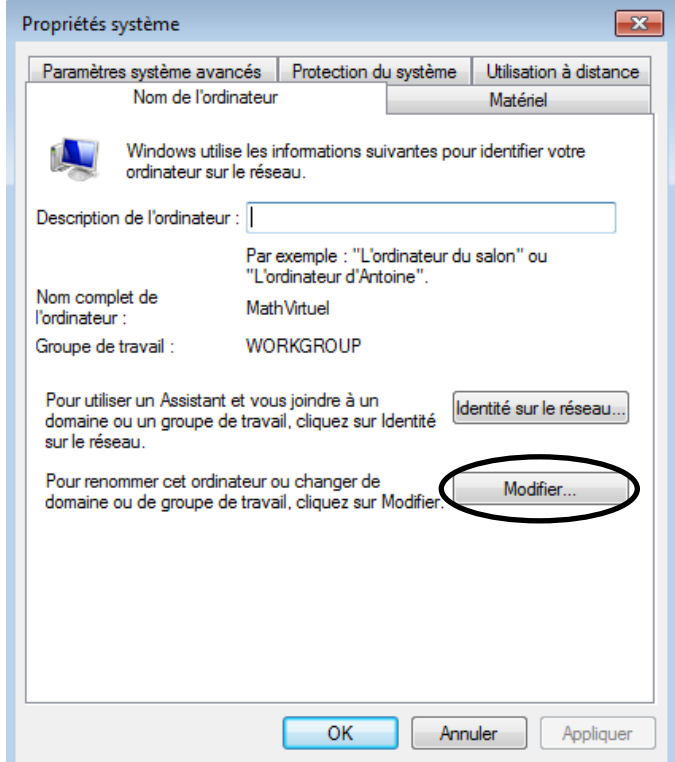

Saisir le nom de domaine complet.

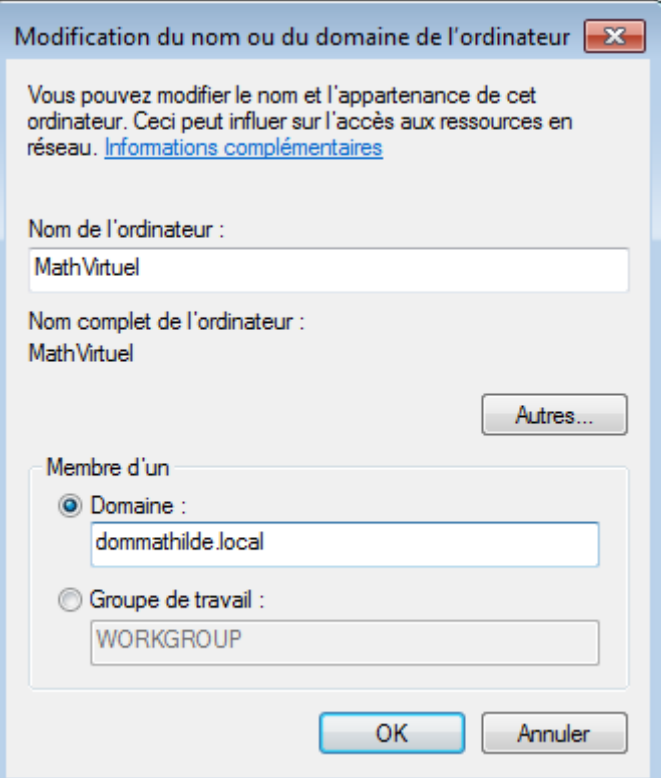

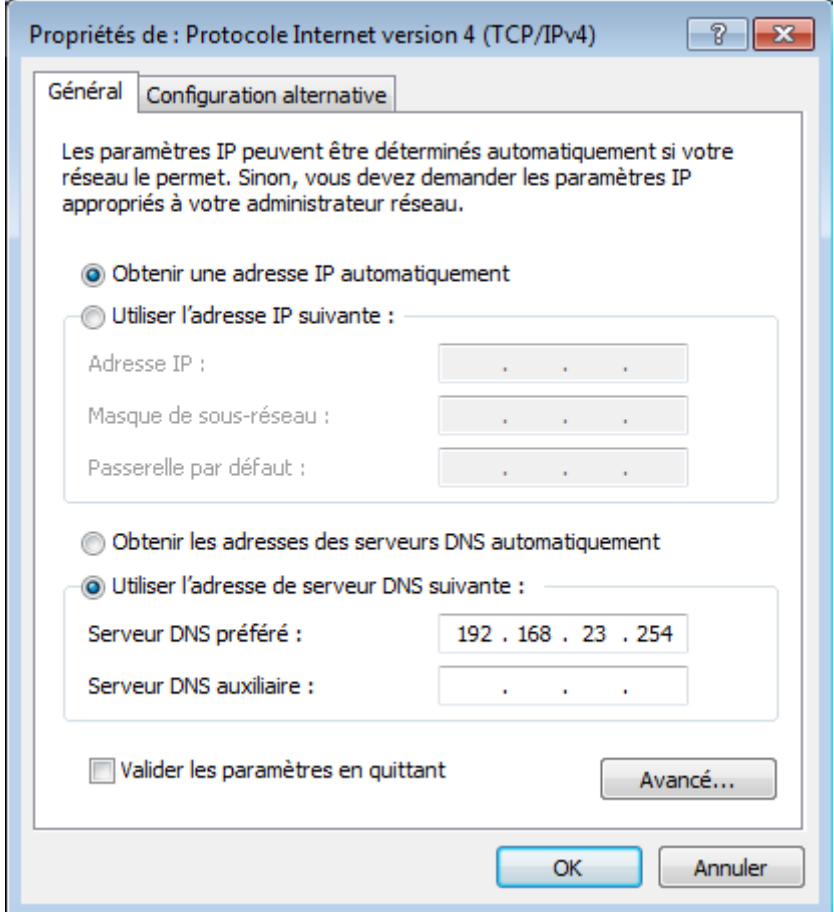